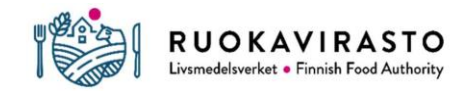

Eläinten tunnistamisen ja rekisteröinnin jaosto

# **Yritys tilatunnuksen osallisena – Ruokaviraston eläinrekisterit**

Maatilat alkavat olla enenevissä määrin yhtiömuotoisia ja siksi monet maatilat kokevat, että esimerkiksi eläinrekisterilaskutustenkin tulisi kohdistua yritykselle. Tähän mennessä Ruokaviraston eläinrekisterit eli Eläintenpitäjä- ja pitopaikkarekisteri, nauta-, lammas-, vuohi-, ja sikarekisteri ovat hyväksyneet tilatunnuksen osallisiksi vain luonnollisia henkilöitä.

'

Tilatunnuksen toimija (eläintenpitäjä) on se taho, jolle on rekisteröity maatilan pitopaikka- ja eläintenpitoilmoitukset, joka toimii eläintenpitäjänä nauta-, lammas-, vuohi-, ja sikarekistereissä ja jolle mahdolliset eläinrekisterilaskut kohdistuvat. 7.5.2024 alkaen tilatunnuksen osallisista voi valita tilantunnuksen toimijaksi taustalla olevan yrityksen Eläintenpitäjä- ja pitopaikkarekisteriin. Nauta-, lammasja vuohi- sekä sikarekisterit hakevat tilatunnuksen toimijan tiedot Eläintenpitäjä- ja pitopaikkarekisteriin ilmoitetun tiedon perusteella. Tällöin eläinrekisterien tiedot kytkeytyvät edelleen tilatunnukseen, eikä ytunnukseen, vaikka toimijana näkyy yritys.

Tilatunnuksen toimijan muutos tehdään Eläintenpitäjä- ja pitopaikkarekisterissä. Muutoksen voi tehdä tilatunnuksen osallinen ja siihen on ohjeet alla. Yritys tulee olla lisättynä tilatunnuksen osalliseksi ennakkoon, jotta tilatunnuksen toimijaksi voi valita yrityksen. Lisäyksen voi tehdä oman kunnan maaseutuelinkeinoviranomainen: [https://www.ruokavirasto.fi/tietoa-meista/yhteystiedot/hae-kumppanit/.](https://www.ruokavirasto.fi/tietoa-meista/yhteystiedot/hae-kumppanit/)

Osakeyhtiön, kommandiittiyhtiön, aatteellisen yhdistyksen, osuuskunnan, säätiön, kuolinpesän, muun julkisoikeudellisen oikeushenkilön, yhteismetsän, valtion, Ahvenanmaan maakunnan, kunnan tai kuntayhtymän voi valita tilatunnuksen osalliseksi. Avoin yhtiö-, yksityinen elinkeinonharjoittaja-, verotusyhtymä- (esim. mty), elinkeinoyhtymä- tai muu yhtiömuoto -muotoisia yrityksiä ei voi valita tilatunnuksen toimijaksi eläinrekistereihin.

Jos vaihdat yrityksen tilatunnuksen eläintenpitäjäksi, pitää yrityksen antaa uudelleen tarvitsemansa Suomi.fi-valtuudet, sillä aiemmat Suomi.fi-valtuudet eivät toimi enää eläintenpitäjän vaihtamisen jälkeen. Ohje valtuuksien tekemiseen[: https://www.ruokavirasto.fi/elaimet/elaintenpito-tunnistaminen-ja](https://www.ruokavirasto.fi/elaimet/elaintenpito-tunnistaminen-ja-rekisterointi/elainten-merkinta-ja-rekisterointi/elainrekisterisovellukset/suomi.fi-valtuuttaminen/)[rekisterointi/elainten-merkinta-ja-rekisterointi/elainrekisterisovellukset/suomi.fi-valtuuttaminen/.](https://www.ruokavirasto.fi/elaimet/elaintenpito-tunnistaminen-ja-rekisterointi/elainten-merkinta-ja-rekisterointi/elainrekisterisovellukset/suomi.fi-valtuuttaminen/)

Kaikki tilatunnuksen osalliset voivat tehdä ilmoituksia ja muutoksia Eläintenpitäjä- ja pitopaikkarekisterissä sekä nauta-, lammas-, vuohi-, ja sikarekistereissä, vaikka tilatunnuksen toimijana olisikin yritys.

## **Ohjeet Eläintenpitäjä- ja pitopaikkarekisterin käyttöön:**

Kuinka tilatunnuksen toimijan (eläintenpitäjän) muutos tehdään **Eläintenpitäjä- ja pitopaikkarekisterissä**:

- 1. Varmista, että yritys on lisätty tilatunnuksen osalliseksi.
- 2. Kirjaudu sähköiseen Eläintenpitäjä- ja pitopaikkarekisteriin [epr.ruokavirasto.fi](https://epr.ruokavirasto.fi/front-page) Kirjaudu palveluunkohdasta. Valitse Omat tiedot ja Maatilat-välilehti. Jos sinulla on useita tilatunnuksia, varmista, että teet muutoksia oikealle tilatunnukselle. Valitse Osalliset-kohdasta tilatunnuksen osallisena oleva yritys ja klikkaa Vaihda. Näin tilatunnuksen eläintenpitäjäksi vaihtuu yritys.

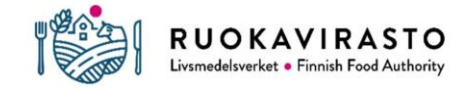

#### Eläinten tunnistamisen ja rekisteröinnin jaosto

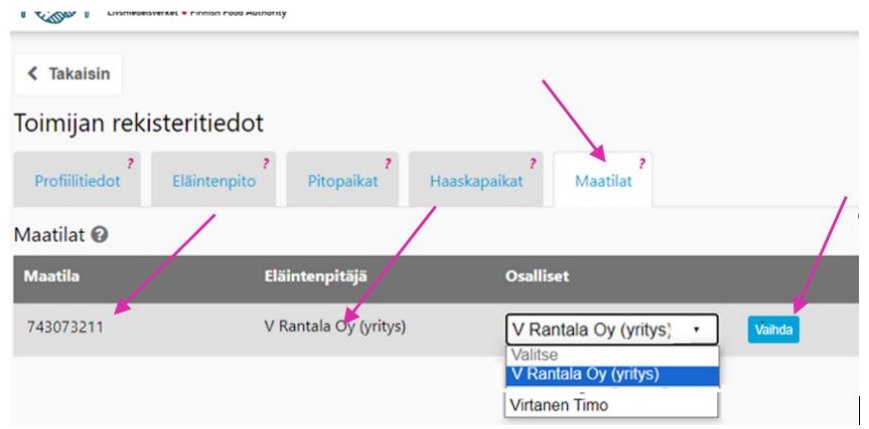

3. Muutoksen jälkeen kaikkien tilatunnukseen kytkettyjen pitopaikkojen ja eläintenpitoilmoitusten toimijana (eläintenpitäjänä) näkyy yritys.

'

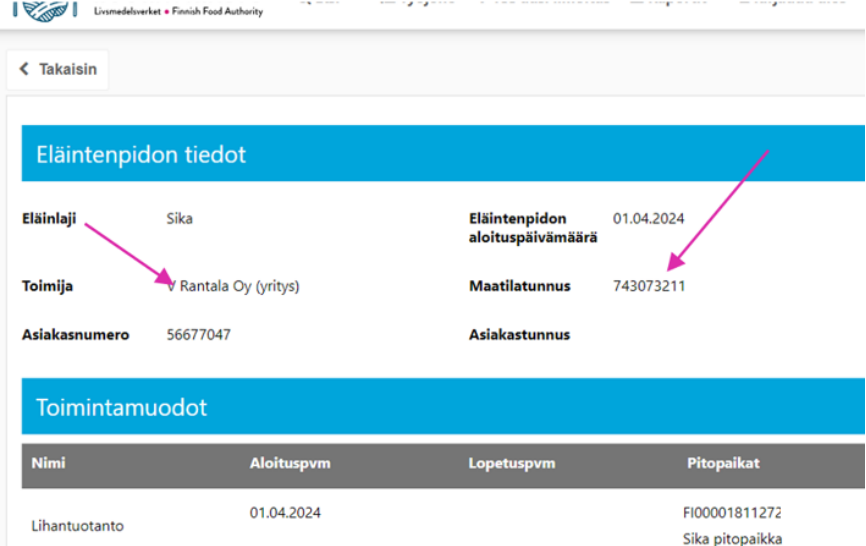

4. Vaihtoehtoisesti voit ilmoittaa tilatunnuksen toimijan muutoksesta oman kunnan maaseutuelinkeinoviranomaiselle.

**Kun tilatunnukselle tehdään uusi pitopaikka- ja/tai eläintenpitoilmoitus ja tilatunnuksen toimijana on yritys:** Kirjaudu sähköiseen Eläintenpitäjä- ja pitopaikkarekisteriin Kirjaudu palveluun -kohdasta ja kirjaudu omilla pankkitunnuksillasi rekisteriin. Tee ilmoitukset tilatunnukselle (ei yritystunnukselle). Kaikki tilatunnuksen osalliset voivat tehdä ilmoituksia Eläintenpitäjä- ja pitopaikkarekisterissä, vaikka tilatunnuksen toimijana olisikin yritys. Jos taas ilmoitat uusista pitopaikka- ja/tai eläintenpitoilmoituksista oman kunnan maaseutuelinkeinoviranomaiselle, ilmoita tiedot tilatunnukselle, vaikka tilatunnuksen toimijana on yritys.

## **Nauta-, lammas- ja vuohi- sekä sikarekisterin ohjeet:**

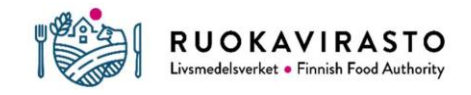

## Eläinten tunnistamisen ja rekisteröinnin jaosto

Verkkolaskutus on mahdollinen, mikäli yritys on Eläintenpitäjä- ja pitopaikkarekisterissä ilmoitettu tilatunnuksen eläintenpitäjäksi ja tilatunnus, y-tunnus ja verkkolaskutusosoitetiedot on ilmoitettu Ruokaviraston eläinrekistereiden asiakaspalveluun: [https://www.ruokavirasto.fi/tietoa](https://www.ruokavirasto.fi/tietoa-meista/yhteystiedot/yhteystiedot---palvelunumerot-ja-sahkopostit/elainrekisterit/)[meista/yhteystiedot/yhteystiedot---palvelunumerot-ja-sahkopostit/elainrekisterit/](https://www.ruokavirasto.fi/tietoa-meista/yhteystiedot/yhteystiedot---palvelunumerot-ja-sahkopostit/elainrekisterit/) **Nautarekisterin** osalta voit ilmoittaa laskutustiedot myös nautarekisterin asiointisovelluksessa seuraavasti:

'

- 1. Kirjaudu nautarekisterin asiointisovellukseen osoitteessa [https://nauta.ruokavirasto.fi](https://nauta.ruokavirasto.fi/)
- 2. Klikkaa eläintenpitäjän valikko sivun yläosan **Valikko**-painikkeesta
- 3. Valitse vasempaan reunaan avautuvan valikon alareunasta vaihtoehto **Laskutusosoite**
- 4. Valitse **Lisää verkkolaskutusosoite** sivun alareunasta ja anna verkkolaskutusosoite, operaattoritunnus ja nimi sekä tallenna muutokset Tallenna-painikkeesta.

**Poikkeus nauta-, lammas- ja vuohirekisterissä:** Jos et halua muuttaa tilatunnuksen eläintenpitäjäksi yritystä tai yrityksen yhtiömuoto on sellainen, jota ei voi valita tilatunnuksen eläintenpitäjäksi, voit saada rekisteröintimaksulaskutukset yrityksen nimellä jatkossa, jos yrityksen y-tunnus on ilmoitettu korvamerkkitilauksien yhteydessä. Tällöin voit ilmoittaa tilauksessa ilmoitetulle yritykselle verkkolaskutusosoitetiedot yllä kuvatun ohjeen mukaisesti.